# **Complete the training in Kite® Educator Portal.**

**Com s p tu le d t e e n a t n r d os s t u e b m it <sup>a</sup> First Contact Survey for each re d t <sup>o</sup> you. <sup>A</sup> student cannot be assessed unless th is survey has been submitted. If you do not have ha v e students rostered, contact your assess m ent coordinator.**

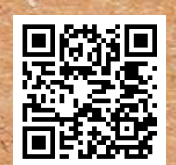

### Access

**If F y a o c u ili a ta tt t e e n d d o e d p on in the course and take the ti a facilitated training, select the module post-test s. If completing the training on your own, sele ct the Self-Directed option and com plete the course.**

Pass the Post-Tests

**Download and save your certificate of completion. Your course will not be acknowledged as complete unless you select your certificate.**

#### **DLM® Required Test Administrator Training DYNAMIC®** LEARNING MAPS at a glance **Learn [About](https://dynamiclearningmaps.org/sites/default/files/documents/StateBonusItems/Instructionally_Embedded_Assessments_Infographic.pdf) [Instructionally](https://dynamiclearningmaps.org/sites/default/files/documents/StateBonusItems/Instructionally_Embedded_Assessments_Infographic.pdf)**

Keep

Submit

**Refer to your state's page of the DLM website via the For States tab for information about your state's assessment window dates and access important manuals and resources. The site includes instructions for [downloading](https://dynamiclearningmaps.org/kite) Kite Student Portal for assessing students. Contact your local IT as needed.**

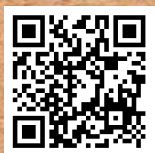

## Teach & Assess

- **Select the Training tab to access and launch your course.**
- **Refer to [this](https://dynamiclearningmaps.org/sites/default/files/documents/Manuals_Blueprints/Guide_to_Required_Training_IE_2023-2024_Arkansas.pdf) guide for complete instructions.**

**Contact your assessmen<sup>t</sup> coordinator if you don't have an Educator Portal account. (Then watch for an activation email from kite-support@ku.edu.)**

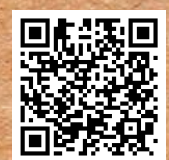

#### **Educator Portal**

**[How](https://vimeo.com/263947278/1e88d5327d) to [Complete](https://vimeo.com/263947278/1e88d5327d) the First [Contact](https://vimeo.com/263947278/1e88d5327d) [Survey](https://vimeo.com/263947278/1e88d5327d)**

**©2023 Accessible Teaching, Learning, and Assessment Systems (ATLAS), the University of Kansas**

**[DLM](https://dynamiclearningmaps.org/) [Website](https://dynamiclearningmaps.org/)**

**[Embedded](https://dynamiclearningmaps.org/sites/default/files/documents/StateBonusItems/Instructionally_Embedded_Assessments_Infographic.pdf) [Assessments](https://dynamiclearningmaps.org/sites/default/files/documents/StateBonusItems/Instructionally_Embedded_Assessments_Infographic.pdf)**